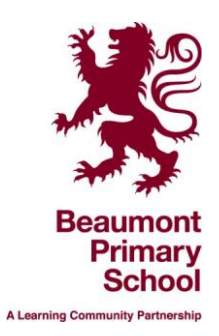

# **Remote Learning Platform – Google Classroom**

We will be using Google Classroom to deliver our education offer from Monday 11<sup>th</sup> January 2021 for all children from Reception through to Year 6. Children will be working closely with their teachers and teaching assistants to communicate and receive their daily learning. The aim is that there will be opportunities in this national lockdown where the teachers will be available virtually to help with the children's learning.

# **Online Sessions**

We fully understand that many families may be sharing devices for their home learning. Each lesson will be in the form of a live or a pre-recorded lesson. All live lessons will be recorded so that the children who are unable to access the live learning can still view the lesson later in the day. This will take a while to be updated onto the system. We ask that children mute themselves when they enter a Goggle Meet, however, the chat feature will be available throughout the live lesson if the children need to ask the teacher a question. The class teacher will inform the children to unmute where necessary.

## **Key things to follow when accessing live lessons at Beaumont**

Please be aware of the following:

- Whole class lessons will be delivered via Google Classroom by the class teacher and/or specialist staff
- Staff and children must ensure that they wear appropriate clothing and everyone in the household
- No 1:1 lessons will be taking place. It is whole class only
- A member of the Senior Leadership Team may be present in a live lesson
- Parents should remain in the background and refrain from participating in the lessons
- Devices should be in appropriate areas e.g. not in bedrooms
- Language must always be appropriate including that of all family members in the background

## **Remote Learning**

We will be using Google classroom for our home learning delivery. We will provide a range of lessons which will be either live or pre-recorded. Resources for these lessons may include quizzes, questions, assignments and worksheets for children to complete. We will be keeping the learning in line with the curriculum and with what the children would have been learning in school. Each day's learning tasks will go live by 8.45am at the latest. The details of any live Google Meets will be listed in the Google Stream. Please check throughout each day the Stream for messages from the class teachers. All teachers providing remote learning will have their PPA time on Friday afternoons. They will be away from their screens during this time but there still will be work set for the pupils.

## **What will I need before logging in?**

Each child will need: lined paper, plain paper, pens and pencils. In some cases, you may need some mathematical equipment such as a ruler.

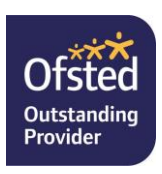

## **What will the work look like on Google Classroom?**

One of the benefits of Google classroom is that teachers can set a variety of tasks and are able to show videos, talk over PowerPoints and set online worksheets to complete.

We will provide daily lessons for Maths, English, Phonics/Reading and spelling. It should also include weekly lessons for Science, RE, RSHE, PE, Geography/History and Art, which will be in line with the curriculum and what would usually be delivered.

Teachers will set a submission time on assignments, respond to assignments submitted on Google Classroom and return it to pupils.

#### **When will I receive the work?**

Each morning, children will be able to access their daily activities via Google Classroom on the Stream and Classwork page. The Stream is where your teacher can send the class messages. The Classwork page is where all your home learning work will appear. The People section will show who is in the class. The work will be available until Sunday. Work handed in on the day it was set will be viewed and commented on.

#### **How do I find out my child's details for Google Classroom?**

Every family was emailed last Spring with their LGFL username and passwords which can be used for Google Classroom and LGFL Busy Things. These will be resent tomorrow on Thursday 7<sup>th</sup> January.

#### **How do I use Google Classroom?**

Please click on the link to watch the Parents' Guide to Google Classroom.

#### <https://www.youtube.com/watch?v=dm2sqfREO18>

#### **How do I contact my child's class teacher?**

When providing remote learning, teachers will be contactable via Google classroom during the school day.

#### **How do I access a live lesson?**

- 1. Firstly, each child will need to log into their account with their uso details.
- 2. When they have selected their class, they will find a nine dot box in the top right hand corner. This will provide you with a menu and you will then need to select 'Meet'.
- 3. You will then be taken to a page where it asks you to select 'Meeting Code'. Your code can be found on the main class page at the top. Enter your code. You will be able to use the same meeting code for every meeting with your teacher.
- 4. You will only be able to connect once your teacher has started the meeting.
- 5. Your teacher will start the meeting 1-2 minutes before the session is due to begin.
- 6. You must have your camera switched on during the Google Meet.
- 7. Then press 'Join Now'. If your camera is on, then you should be able to see yourself clearly. When you connect, you will be able to see other people who are also in the meeting.
- 8. This next part is very important. You must mute your microphone. Click on the microphone to do this. Your teacher will let you know when you can unmute your microphone and speak.
- 9. At the end of the call, you will need to click on the 'Leave Call' icon. You must leave the meeting when your teacher asks you. If you do not leave the meeting, then your teacher will disconnect you.

## **Expectations**

We expect all pupils to engage in their daily remote learning. We are not able to guarantee that the work will be commented on if it is not submitted by the end of that school day. The work tasks will still be available.

## **Daily Timetable (Example)**

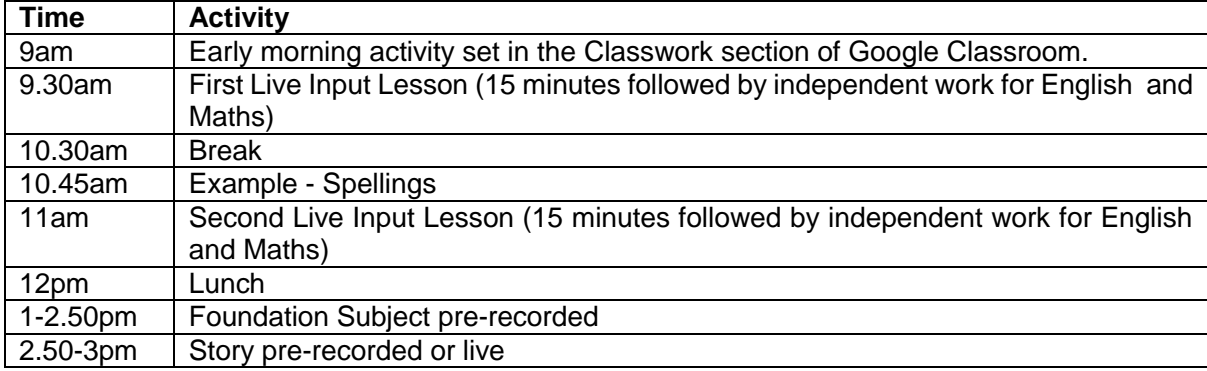

Please note above, at times during the week, assemblies – either live or pre-recorded – will be uploaded onto Google Classroom. Also, the live lesson details will appear on your daily stream.

#### **How do I upload my child's work?**

Please watch this video which explain how your child can 'Turn In' their assigned work. Please note that you can simply take a photograph of your child's work and upload it when it asks for the work to be turned in. <https://www.youtube.com/watch?v=-lrTEup2wDQ>

#### **Which devices can operate Google Classroom?**

Computers, iPads, tablets and mobile phones all can facilitate Google Classroom. You can download a 'free' app for Google Classroom and Google Meet. You will need both of these apps if you are using an Ipad or phone to access the virtual classroom and live lessons.

Although the remote learning will match the classroom learning as closely as possible, it is not always feasible to replicate exactly the school based activities in the child's home. Teachers will be doing their very best to offer a suitable alternative that is primarily focused on the core learning.

Week beginning 11<sup>th</sup> January, there will be pre-recorded activities uploaded daily onto Google Classroom.

Week beginning 18<sup>th</sup> January, there will be a combination of pre-recorded and live lessons on Google Classroom.